### Utah State University [DigitalCommons@USU](https://digitalcommons.usu.edu/)

[Undergraduate Honors Capstone Projects](https://digitalcommons.usu.edu/honors) **Honors Program** Honors Program

5-1998

### The FM Radio Program

Andrew Olsen Utah State University

Follow this and additional works at: [https://digitalcommons.usu.edu/honors](https://digitalcommons.usu.edu/honors?utm_source=digitalcommons.usu.edu%2Fhonors%2F890&utm_medium=PDF&utm_campaign=PDFCoverPages)

**P** Part of the Electrical and Computer Engineering Commons

#### Recommended Citation

Olsen, Andrew, "The FM Radio Program" (1998). Undergraduate Honors Capstone Projects. 890. [https://digitalcommons.usu.edu/honors/890](https://digitalcommons.usu.edu/honors/890?utm_source=digitalcommons.usu.edu%2Fhonors%2F890&utm_medium=PDF&utm_campaign=PDFCoverPages)

This Thesis is brought to you for free and open access by the Honors Program at DigitalCommons@USU. It has been accepted for inclusion in Undergraduate Honors Capstone Projects by an authorized administrator of DigitalCommons@USU. For more information, please contact [digitalcommons@usu.edu](mailto:digitalcommons@usu.edu).

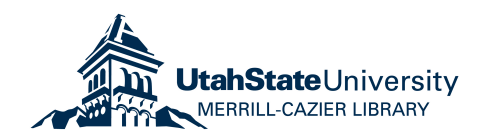

# **THE FM RADIO PROGRAM**

by

Andrew Olsen

Thesis submitted in partial fulfillment of the requirements for the degree

of

### UNIVERSITY HONORS WITH DEPARTMENT HONORS

**In** 

Electrical and Computer Engineering

Approved:

Thesis/Project Advisor Department Honors Advisor

Director of Honors Program

UTAH STATE UNIVERSITY Logan, UT

### **Executive Summary**

The PC FM Radio program allows a PC user to listen to FM radio stations while using a PC. The application includes controls that will let the PC user select different FM stations, preset a favorite FM station, select a preset station, and record the current station. The FM hardware is an ISA expansion card that provides the audio signal to the PC through the auxiliary input jack in the soundcard. The supporting software runs on Windows 95 machines. A help file is included for simple instructions. The software runs in the background and doesn't use much of the computer resources. The software graphical user interface (GUI) is user-friendly and looks like an FM radio interface. The project met all of the original design specifications and followed the principles and techniques of software engineering.

## **Table of Contents**

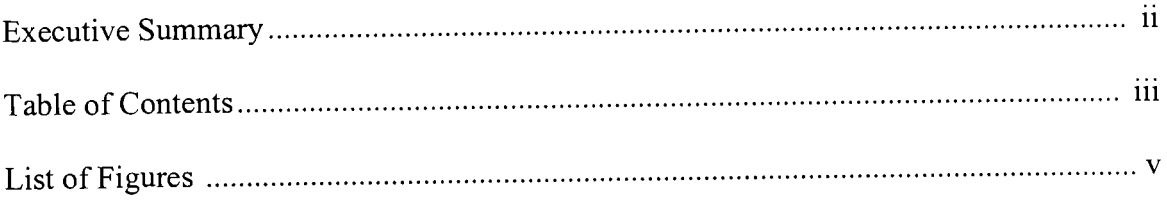

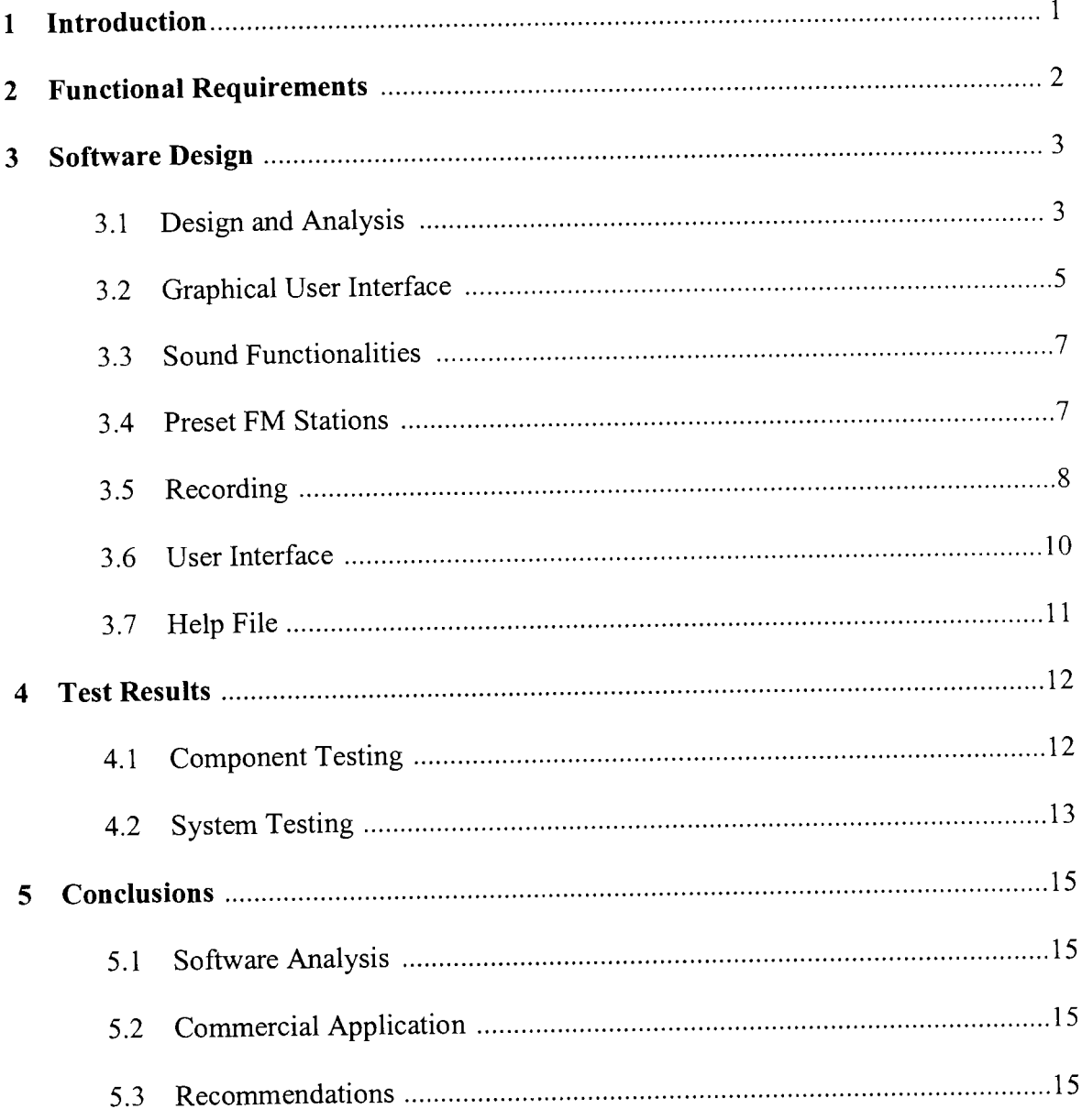

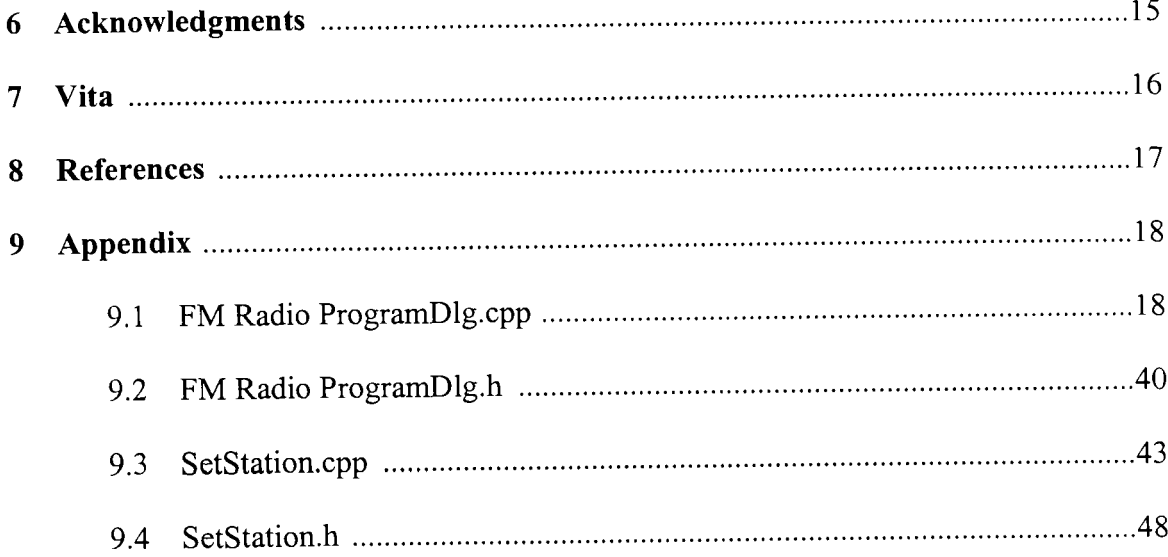

### **List of Figures**

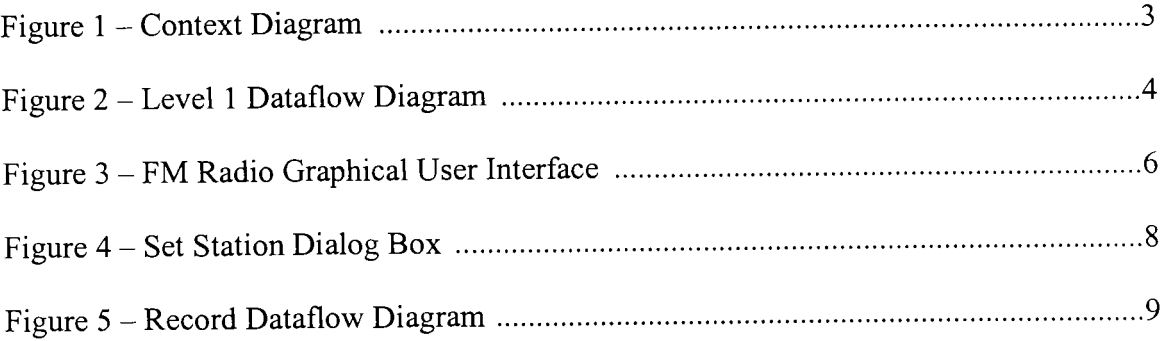

#### **1.0 Introduction**

The personal computer (PC) has become more than an adding machine or a word processor. Multimedia personal computers are a trend in the current market. These multimedia computers have become a home entertainment system. There are many different features and functions that make a multimedia PC enjoyable.

The ability to listen to an FM station could be a nice feature of a multimedia PC. The digital point-and-click interface would be simple to use and could easily be minimized. A PC user could also record a favorite song or a DJ monologue.

The FM Radio Program has been designed and developed so that it allows a PC user to listen to any local FM station. The FM Radio Program works in the background. This means that listening to the FM radio uses few CPU cycles. The FM audio data is sent straight from the FM PC receiver card to the speakers through the soundcard. The FM receiver card is an 8-bit ISA expansion card and has an antenna external to the computer. The FM Radio Program is a graphical user interface (GUI) that controls the FM PC Receiver card. The GUI allows the user to select an FM station, jump right to a preset favorite FM station, scan for FM stations, or record from an FM station. The GUI is user friendly and looks like an FM tuner on a commercial stereo.

### **2.0 Functional Requirements**

The FM Radio Program is a Graphical User Interface (GUI) that has the ability to control the FM receiver card. The GUI is intuitively easy to use and has the familiar look of an FM tuner. The FM Radio Program allows the user to change FM stations, adjust the speaker output volume, and preset favorite FM stations. An additional feature of the FM Radio Program is that the user can record the current incoming station and save this recording to a (.wav) file. The most important feature of this program is that it runs in the background and doesn't use the CPU to play the FM radio signal. The music signals will come from the FM receiver card through a stereo cord into the auxiliary input port on the soundcard. The soundcard will then play the audio signal directly to the speakers. This approach will bypass the need for the CPU to transfer the music data from the FM Receiver card to the soundcard.

This program was developed using Microsoft Visual C++ 5.0 for the Windows 95 operating system. Existing libraries and object linking and embedded (OLE) controls were used to enhance the user interface of the FM Radio Program. C++ was the language used.

#### **3.0 Design**

#### **3.1 Design and Analysis**

In order for a software project to be successful, each phase of the software application must be carefully planned. The design and analysis phase uses the Systems Analysis, Design, and Implementation (SADIE) method. The first phase in software engineering is to create a context diagram. A context diagram shows the boundaries of the system; in the other words, it puts the system "in context". The context diagram is shown in Figure 1.

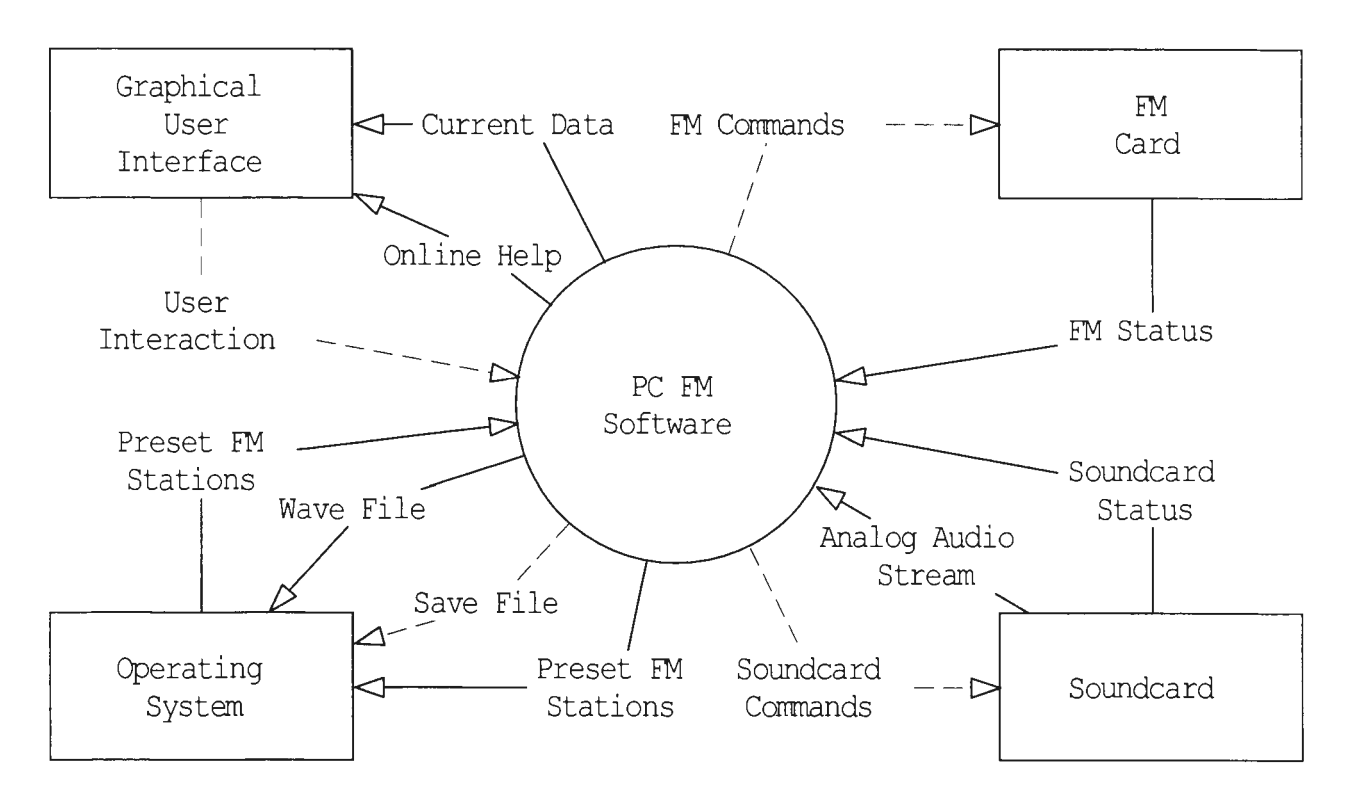

Figure 1: Context Diagram

The context diagram for this application defines the different devices and software with which the application will be interfacing. The graphical user interface is the monitor, keyboard, and mouse interactions. The operating system provides access to the hard drive for saving different data. Interfacing to the soundcard, the application can control volume and record music. The interface to the FM card controls the FM radio hardware to adjust for different radio stations.

The next step in SADIE method is defining the user interface. This is discussed in further detail in section 3.2, Graphical User Interface.

The level one dataflow diagram is the next step in the SADIE method. The level one dataflow diagram shows the main structure of the application. A circle represents a

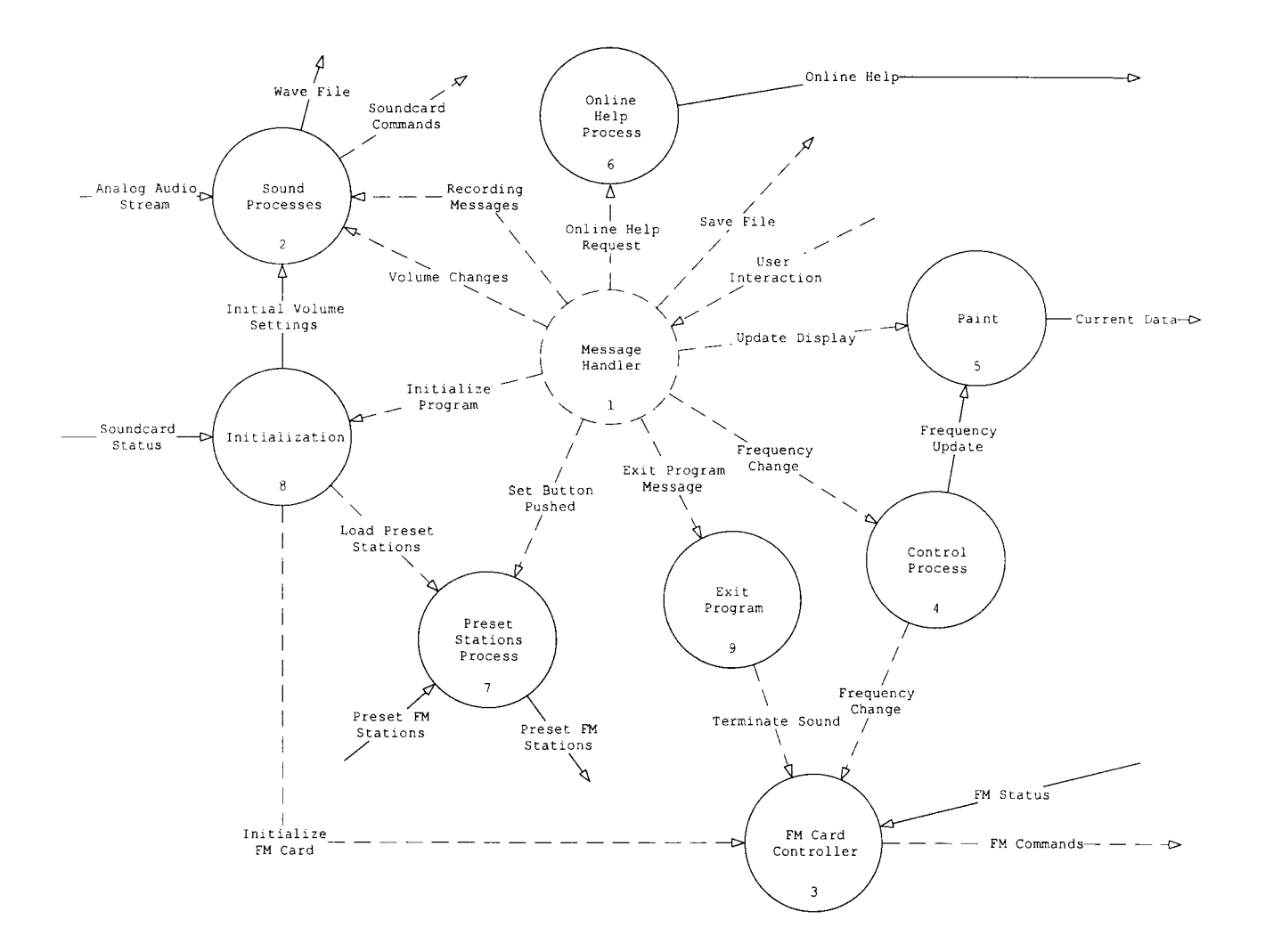

Figure 2: Level 1 Dataflow Diagram

process. Two horizontal lines represent a data store. Dashed lines represent program control. Solid lines represent the flow of data.

The Level 1 dataflow diagram shows the major components of the software. The flow of control and the flow of data are shown. The heart of any Windows program is the message handler. The message handler receives its messages from the operating system. The message handler is a large case statement that either calls certain functions, passes the message on to child windows, or ignores the message.

The initialization process sets up the program's data members and gets the current system information. The first part of the initialization is to verify that the computer system has a soundcard. Once the soundcard is detected, the abilities of the soundcard are tested. The tests include verifying that an auxiliary input jack exists, that the volume for the auxiliary jack can be modified, and that the soundcard mixer can be opened. If any of these tests fail, then a diagnostics message is printed to the user. This indicates that certain functions will not work on the current computer system.

#### **3.2 Graphical User Interface**

The graphical user interface (GUI) provides an easy interface for interacting with the applications capabilities and functions. By using a mouse, the user can easily manipulate the program. The GUI can be overdone and difficult to use. The FM Radio Program provides a fun and simple GUI.

The FM Radio Program was built from an MFC (Microsoft Foundation Classes) dialog class. The Visual C++ App Wizard created the main shell of the dialog GUI. The

App Wizard is a Visual C<sup>++</sup> that will create a generic Windows-based application shell. The shell can then be shaped into most applications.

Based on the MFC dialog class, the FM Radio Program consisted of two dialog boxes; the first is the main program, and the second is a supporting dialog box. The main dialog box has multiple buttons, a slider control, and a display. Figure 3 is a screen capture of the main dialog box.

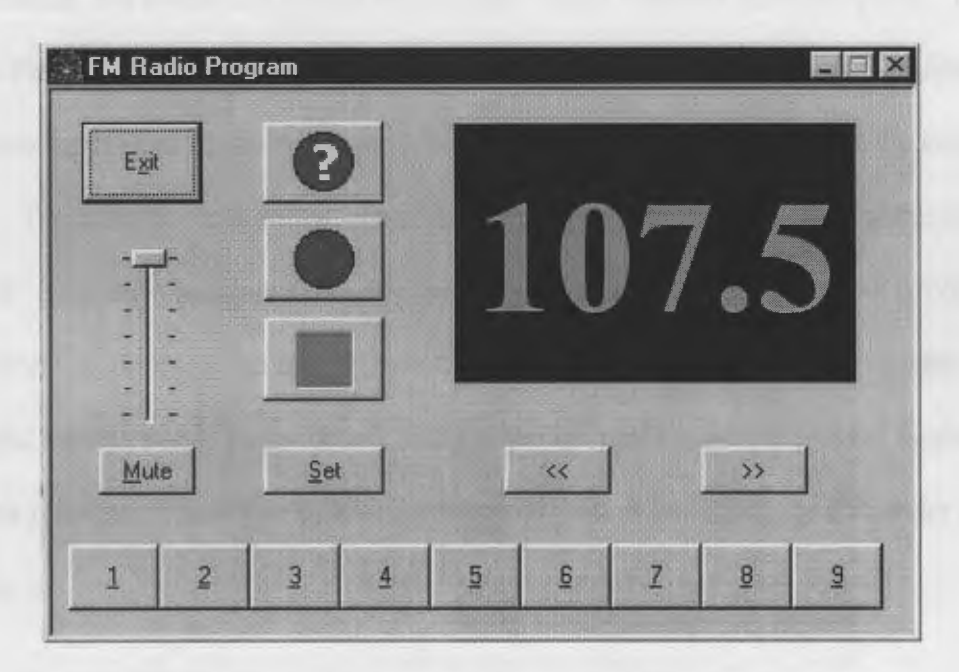

Figure 3: FM Radio Program Graphical User Interface

The Exit button terminates the program. The Mute button will mute the incoming radio music. The slider will adjust the volume level. The button with a "?" will initiate the help program. The button with a red circle will start recording the radio music. The button with a square will stop the recording. The buttons along the bottom are the Preset Station buttons. The black display with the green letters indicates the current FM radio station.

#### **3.3 Sound Functions**

To enhance the FM Radio Program's capabilities, several sound functionalities were added. These functionalities include controlling the volume level, muting the radio music, and adjusting the volume slider for outside changes.

To control the volume level for the auxiliary input jack, the Windows 95 soundcard driver must contain support for volume adjustments. If the driver supports volume adjustments, the soundcard device may contain many different auxiliary ports. The FM Radio Program discovers if the capabilities exist for volume control and then finds the auxiliary input port. Once this port is discovered, the program can adjust the volume.

To mute the radio music, the software uses the same routines as for the volume control. The mute function saves the current volume level. The soundcard driver is then told to mute the volume. If the user adjusts the volume while it is muted, the volume slider changes, but the music stays muted. Only when the mute button is pressed again is the volume restored. The volume level is restored to sound level that volume slider currently shows.

#### **3.4 Preset FM Stations**

An enhancement to the FM Radio Program is the ability to assign favorite stations to a button. By selecting a button, the application will immediately change the station assigned to that button. The user can then save favorite stations and not have to worry about finding a particular station again.

When the program is installed, each button has a default value of 89.5. To change the station assigned to a particular button, the user presses the Set button. The Set button creates a dialog box for changing the stations assigned to each button as seen in Figure 4.

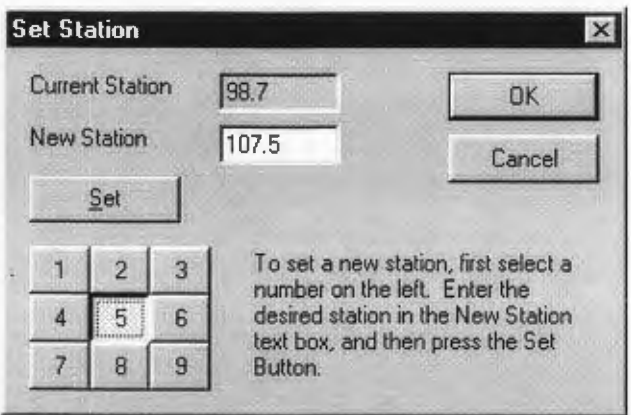

Figure 4: Set Station Dialog Box

When the Set Station dialog box first appears, the current station showing in the main program is in the New Station edit box. To set a new station, the user would first press a number in the number column. The Set Station dialog box shows in the Current Station edit box the current station assigned to that number. The user can modify the station to assign to that preset number by entering the desired station in the New Station edit box. The user then must push the Set button to save that change. The Current Station edit box will reflect that new change. If the user tries to enter in an invalid number, the program will tell the user to use a frequency between 87.9 and 107.9. Once the user has modified the preset stations, the OK button must be pressed. If the Cancel button is pressed, all changes will be lost.

#### **3.5 Recording**

When a favorite song is heard on the radio, the user may want to record that song for later listening. By pressing the record button, the software will start recording the incoming

data. This data is written to a temporary file. When the user is done recording, the Stop button is pressed. The application will prompt the user for a file name for the recorded (.wav) file. If the user enters a name that already exists, the program will ask if the user really wants to overwrite this file. If the user decides not to save the file, the Cancel button is pressed. The data written to the hard drive is discarded.

The recording process was the most difficult feature to add to the program. The ability to record is handled by the WIN32 API functions. These functions interface directly to the soundcard. Once the recording is started, it is its own thread.

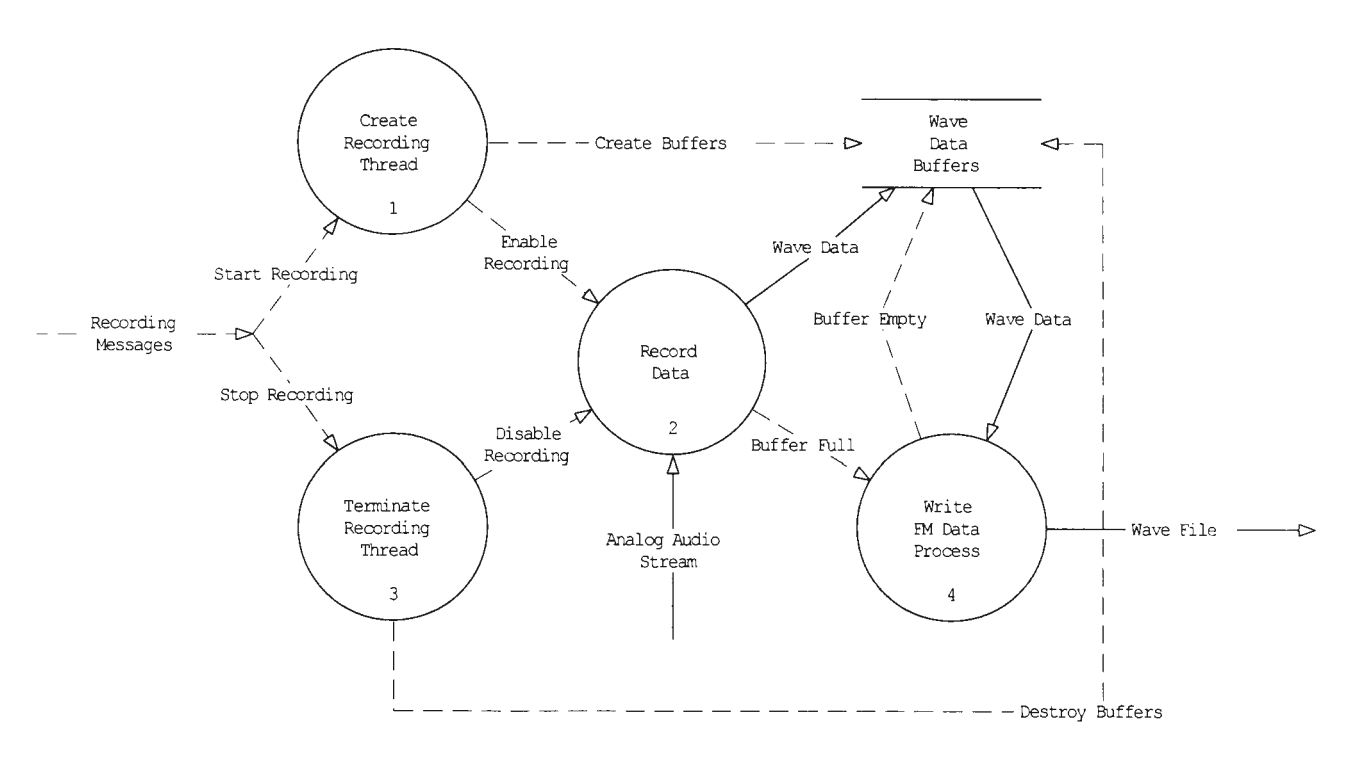

Figure 5: Recording Dataflow Diagram

Figure 5 shows the recording process. The recording process is initiated by the start thread message. The first process creates two buffers for storing the recorded data. The two buffers are added to the recording thread. Once that has been taken care of, the message is

given to enable the recording thread. When the recording thread has finished a buffer, it sends a message back to the main application indicating which buffer was filled. It then starts using the other buffer without any interruptions. The main application dumps the buffer into the temporary file, reinitializes the buffer and adds it back the recording thread. This process continues until the recording thread is disabled. Any remaining data in the buffer is placed into the temporary file.

#### **3.6 User Interface**

The ToolTips feature makes the FM Radio Program easier to use. The ToolTips feature will display a pale yellow text box by a button or a control when the user pauses the mouse over the button. The text within the pale yellow box indicates the function of that button or control.

The ToolTip functionality was added by inserting an MFC component into the application. An MFC Component is an object-oriented module that can be used with any Visual C++ software project. These "off-the-shelf' components allow the programmer to add certain functions to a program without having to code them.

Once the ToolTip component was added, each button and control within the FM Radio Program was assigned text. The text was carefully selected to help the user understand the function of every button and control in the program. The ToolTips feature gives a textual description to buttons that contain only a picture.

Another added feature was the ability to capture outside changes to the volume. If the Volume Control located as a speaker icon on the taskbar is opened and the volume adjusted, the volume changes would be seen with the volume slider in the FM Radio Program.

#### **3. 7 Help File**

Users new to an application often find the program unfamiliar and awkward to use. Although carefully planning provides for an easy user interface, a new program can be intimidating. A help file provides written instructions that make it easier to understand the application and its different abilities.

The help file is viewed in its own application. A help file is a rich-text format (RTF) file with markers that indicate links to different pages and definitions. Help files are like HTML pages except that the help file is more difficult to create and must be compiled to be viewable by the help application.

The help file for the FM Radio Program included help pages for all of the major functions and a troubleshooting guide. The help file explains how to set a preset station or record a favorite song. The troubleshooting section in the help file explains difficulties with the recording process. One difficulty is that the soundcard may be able to record from only one device. The solution is that the device must be selected for the soundcard to record from it. Another problem is that if the recording volume is too high, the recorded song may sound distorted.

#### **4.0 Test Results**

#### **4.1 Component Testing**

As each component of the project was built, it was thoroughly tested to make certain that it performed as expected. The first step in the testing each module was stepping through each line of code and verifying that the code was producing the correct results. This works well for algorithm testing. To verify how the component worked as a function of time, the program would run without any breakpoints or debugging interrupts. This verified that the application would work under normal conditions.

This meticulous method of testing proved to be very successful. Once code was added to the project and thoroughly tested, it was accepted as being bug-free code. Any new bugs encountered later on were usually caused by newly added code. This approach to programming and testing allowed the project to move along smoothly. The program had many minor software bugs but only a few major software bugs.

The major software bugs were with the recording process. Recording is an independent thread. This means that the recording thread runs in its own time slices and is not as responsive as a process-oriented task. Communications between the main program and the recording thread needed to be carefully maintained and given a high priority. This was a major difficulty.

All of the Windows 95 GUI components are off-the-shelf Microsoft components. Other necessary functionality was added through the MFC components. There was no need to test these components. The assumption was made that these components had been carefully

tested by Microsoft and would perform according to their specifications. The project never encountered any bugs from the MFC components.

After each component was built and fully tested, the components could be put together and tested with each other. All conflicts between the major components were resolved, and the application was built.

#### **4.2 System Testing**

Once all of the major code for the program had been written, the entire application needed to be tested. This testing involves experimenting with different methods that might make the application crash or fail to perform to its capabilities. Sometimes software bugs found in this situation can cause major changes to the code and revisions to the structure of the application. System testing can also identify bugs that weren't previously noted.

The major bug that showed up on system testing was with the recording process. Code that was once working operated smoothly sometimes and failed miserably other times. This required a huge restructuring of the code and modifications on handling the recording process. Once these changes were in place, the recording process became robust and fully functional.

The FM Radio Program was tested on different computers and different operating system platforms. The application worked perfectly on two computers different from the development computer. These three computers were running Windows 95. The program was also tested on a Windows NT 4.0 computer. The program didn't work as well on the Windows NT computer. Most of the problems were with the soundcard device driver and its major differences with the Windows 95 soundcard device drivers. It appears that the FM Radio Program would run on a variety of machines.

#### **5.0 Conclusions**

#### **5.1 Software Analysis**

The FM Radio Program works as originally designed and meets all of its design specifications. The software was designed carefully to work regardless of any unexpected requests made by the user. Exception handling and error testing was implemented to handle an absent soundcard, bad device drivers, and other run-time errors.

#### **5.2 Commercial Application**

The FM Radio Program has been designed so that it could be a commercial product. The software used a generic Windows 95 approach. This means that the software lets the operating system determine which drivers and devices exist and how to interface. This means that the same function calls are used to access a soundcard from company X as wells as a soundcard from company Y. The underlying assumption is that the driver that interfaces between the operating system and the device is accurate and provides the correct information needed.

#### **5.3 Recommendations**

A recommendation is to incorporate an FM Card that this software can control and receive audio signals from. The software was validated by using a portable CD player that fed the audio into the soundcard. All of the sound and recording functions were tested this way. The program was structured in such a way that adding the assembly code for the FM Card communications would have been trivial. Having the FM Card built and working would have made this project complete.

#### **6.0 Acknowledgments**

Only one name appears on the title page of this report. Missing are the names of all those who gave me support and help in finishing this project and in choosing a career.

Many thanks go to my wife, Amy. She has supported me in all of my schooling endeavors. Although my time here at school took longer that it should have, she has supported me without question. She has tolerated my long hours away from home and my consuming interest in school. Without her support, I wouldn't be where I am today.

I thank Dr. Doran Baker for taking me in under his wing. I was uncertain to about my career choices. His influence helped me to see the fun and excitement of engineering.

I also thank Dr. Paul Wheeler and Dr. Todd Moon for their additional help to make the decision to study Computer Engineering.

I thank Dr. Ben Abbott for teaching me how to work hard and be ambitious. He has shown me what it is like to work in industry, to have real time and money constraints, to work with customers, and to work with a team on large projects. He has also shown me my potential and given me confidence in my work.

I also thank all of the Electrical and Computer Engineering staff and faculty. They have made possible the best education that I could ever get from any university. I thank Utah State University and the College of Engineering for their investments in me through scholarships and grants.

### **7.0 Vita**

#### **Profile**

- Eager to participate in the growth of a progressive computer engineering organization.
- Skilled in designing and implementing Windows CE software for embedded systems.
- Experienced Windows 95 software programmer.

#### **Education**

Bachelor of Science in Computer Engineering, Utah State University, Logan, Utah (expected June 1998).  $GPA = 3.96$ .

Minor in German, Utah State University, Logan, Utah.

Minor in Computer Science, Utah State University, Logan, Utah.

#### **Academic Achievements**

- The Institute of Electrical and Electronics Engineer Secretary (IEEE), 1997-98.
- Member of Tau Beta Pi, National Engineering Honor Society, 1996-1998.
- Member of Honors Program, Utah State University, 1991-1998.
- Phi Kappa Phi, Utah State University, 1998.

#### **Course Projects**

- Developed Windows 95 software for a PC FM Radio Receiver.
- Designed and synthesized a robot path-finding chip in VHDL.
- Designed and built an 8088 microcomputer.
- Developed and implemented a video baseball game on a FPGA chip.

#### **Computer Skills**

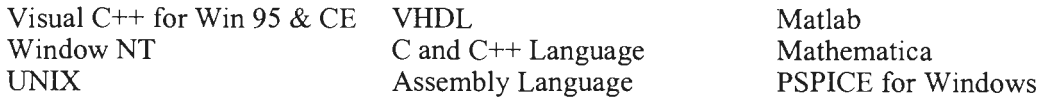

#### **Experience**

**Computer Engineer.** Center for Intelligent Systems, Logan, Utah, September 1997-present.

- Developing a Windows CE-based application for a mapping display for an Army vehicle. The software uses MFC threads and event handling.
- Developed a video camera driver and display for a Windows 95 LEGO project.

#### **Software Test Engineer.** IBM, Boulder, Colorado, June 1997-September 1997.

- Tested internal mainframe software for budget analysis.
- Created testing strategies to fully test the functionality of software.
- Tested labor submission software developed for Lotus Notes.

#### **Independent Software Tester.** Space Dynamics Lab., Logan, Utah, May 1996-June 1997.

- Independently tested software used for processing data from the SPIRIT III satellite.
- Created and implemented programs used for testing the functionality of software.
- Verified and reported bugs in software.

### **8.0 References**

- (1] Michael J. Pont, *Software Engineering with* C++ *and CASE Tools,* Addison-Wesley, 1996.
- [2] David J. Kruglinski, *Inside Visual* C++, Microsoft Press, 1997.
- (3] Andrew Evans, *Visual* C++ *4 Masterclass,* Wrox Press, 1996.
- [4] Richard C. Leinecker, *Microsoft Visual* C++ *5 Power Toolkit,* Ventana, 1997.
- [5] Ori Gurewich and Nathan Gurewich, *Teach Yourself Visual* C++ *4 in 21 Days,* Sams Publishing, 1996.
- (6] Kate Gregory, *Using Visual* C++ *5,* Que Corp., 1997.
- [7] Viktor Toth, *Visual* C++ *5 Unleashed,* Sams Publishing, 1997.
- [8] *MSDN CDROM On-line Library,* Microsoft Corp., 1998.

### **9.0 Appendix**

#### **9.1 FM Radio ProgramDlg.cpp**

```
II FM Radio ProgramDlg.cpp : implementation file 
II 
#include "stdafx.h" 
#include "FM Radio Program.h" 
#include "FM Radio ProgramDlg.h" 
#ifdef DEBUG 
#define new DEBUG_NEW 
#undef THIS FILE 
static char THIS_FILE[] =  FILE_;
#endif 
IIIIIIIIIIIIIIIIIIIIIIIIIIIIIIIIIIIIIIIIIIIIIIIIIIIIIIIIIIIIIIIIIIIIIIIIIII 
II 
II CAboutDlg dialog used for App About 
class CAboutDlg : public CDialog 
{ 
public: 
   CAboutDlg(); 
II Dialog Data 
   ll{{AFX_DATA(CAboutDlg) 
   enum \{ IDD = IDD ABOUTBOX \};
   I I} }AFX_DATA 
   II ClassWizard generated virtual function overrides 
   //{{AFX_VIRTUAL(CAboutDlg)
   protected: 
   virtual void DoDataExchange(CDataExchange* pDX); II DDXIDDV support 
   \langle/\rangle}AFX VIRTUAL
II Implementation 
protected: 
   ll{{AFX MSG(CAboutDlg) 
   I I} }AFX=MSG 
   DECLARE MESSAGE MAP()
                     -
} ; 
CAboutDlg: :CAboutDlg() : CDialog(CAboutDlg: :IDD) 
{ 
   ll{{AFX_DATA_INIT(CAboutDlg) 
    \langle / \rangle } \lambdaFX_DATA_INIT
\{void CAboutDlg: :DoDataExchange(CDataExchange* pDX) 
\{CDialog: :DoDataExchange(pDX);
```

```
//{{AFX DATA MAP(CAboutDlg) 
   //\}AFX DATA MAP
\left\{ \right.BEGIN MESSAGE MAP(CAboutDlg, CDialog) 
   //{{AFX MSG MAP(CAboutDlg) 
      II No message handlers 
   //} AFX MSG MAP
END_MESSAGE_MAP()
//II/II/I//I////II/II/II/////I//////////////////////////////////II//II/I/// 
II 
// CFMRadioProgramDlg dialog 
CFMRadioProgramDlg: :CFMRadioProgramDlg(CWnd* pParent /*=NULL*/) 
   : CDialog(CFMRadioProgramDlg: :IDD, pParent) 
\{//{{AFX_DATA_INIT(CFMRadioProgramDlg) 
   m bMuteCheck = FALSE;
   //} AFX DATA INIT
   // Note that Loadicon does not require a subsequent Destroyicon in Win32 
   m hIcon = AfxGetApp() ->LoadIcon(IDR MAINFRAME);
\}void CFMRadioProgramDlg: :DoDataExchange(CDataExchange* pDX) 
\{CDialog: :DoDataExchange(pDX); 
   //{{AFX_DATA_MAP(CFMRadioProgramDlg) 
   DDX Check(pDX, IDC MUTE CHECK, m bMuteCheck); 
   //} AFX DATA MAP
\rightarrowBEGIN MESSAGE MAP(CFMRadioProgramDlg, CDialog) 
   //{{AFX_MSG_MAP(CFMRadioProgramDlg) 
   ON_WM_SYSCOMMAND() 
   ON_WM_DESTROY() 
   ON_WM_PAINT() 
   ON_WM_QUERYDRAGICON() 
   ON_WM_VSCROLL() 
   ON_BN_CLICKED(IDC_EXIT_BUTTON, OnExitButton)
   ON BN_CLICKED(IDC_RECORD_BUTTON, OnRecordButton)
   ON BN CLICKED(IDC STOP BUTTON, OnStopButton)
   ON_BN_CLICKED(IDC_UP_BUTTON, OnUpButton) 
   ON_BN_CLICKED(IDC_DOWN_BUTTON, OnDownButton)
   ON_BN_CLICKED(IDC_MUTE_CHECK, OnMuteCheck)
   ON_BN_CLICKED(IDC_SET_BUTTON, OnSetButton)
   ON_BN_CLICKED(IDC_STATIONl_BUTTON, OnStationlButton) 
   ON_BN_CLICKED(IDC_STATION2_BUTTON, OnStation2Button) 
   ON_BN_CLICKED(IDC_STATION3_BUTTON, OnStation3Button) 
   ON_BN_CLICKED(IDC_STATION4_BUTTON, OnStation4Button) 
   ON_BN_CLICKED(IDC_STATIONS_BUTTON, OnStationSButton) 
   ON_BN_CLICKED(IDC_STATION6_BUTTON, OnStation6Button) 
   ON_BN_CLICKED(IDC_STATION7_BUTTON, OnStation7Button)
   ON BN CLICKED(IDC STATION8 BUTTON, OnStation8Button)
   ON BN CLICKED(IDC STATION9 BUTTON, OnStation9Button) 
   \mathcal{U}/\mathcal{V} \} AFX _MSG _MAP
```

```
\frac{1}{2}// CFMRadioProgramDlg message handlers
BOOL CFMRadioProgramDlg:: OnInitDialog()
\{\texttt{Child:}:\texttt{OnInitDialog}() ;
  // Add "About..." menu item to system menu.
  // IDM ABOUTBOX must be in the system command range.
  ASSERT ((IDM ABOUTBOX & OXFFF0) == IDM ABOUTBOX) ;
  ASSERT (IDM ABOUTBOX < 0xF000);
  CMenu* pSysMenu = GetSystemMenu (FALSE) ;
  if (pSysMenu != NULL)
  \{CString strAboutMenu;
     strAboutMenu.LoadString(IDS ABOUTBOX);
     if (!strAboutMenu.JsEmpty())\{pSysMenu->AppendMenu (MF SEPARATOR);
        pSysMenu->AppendMenu (MF STRING, IDM ABOUTBOX, strAboutMenu);
     \}\{// Set the icon for this dialog. The framework does this automatically
  // when the application's main window is not a dialog
  SetIcon(m_hIcon, TRUE); // Set big icon
  SetIcon(m hIcon, FALSE);
                             // Set small icon
  \star \star** Code to paint images on buttons
  \star\star// Record Button
  CButton *pButton = (CButton *) GetDlgItem(ID C RECORD BUTTON);int x = m RecordBitmap. LoadBitmap (SimpleRecord);
  if (x == 0)MessageBox("Failed to load Record bitmap.");
  m hRecordPic = (HBITMAP) m RecordBitmap.GetSafeHandle();
  pButton->SetBitmap(m hRecordPic);
  m bRecording = FALSE;
  // Stop Button
  pButton = (CButton *) GetDlgItem(IDC_STOP_BUTTON);
  x = m StopBitmap. LoadBitmap (SimpleStop);
  if (x == 0)MessageBox ("Failed to load Stop bitmap.");
  m hStopPic = (HBITMAP) m StopBitmap.GetSafeHandle();
  pButton->SetBitmap(m hStopPic);
  // Disable Stop Button
  pButton->EnableWindow(FALSE);
```

```
// Help Button
  pButton = (CButton *) GetDlgItem(ID HELP);x = m HelpBitmap. LoadBitmap (SimpleHelp) ;
  if (x == 0)MessageBox("Failed to load Help bitmap.");
  m hHelpPic = (HBITMAP) m HelpBitmap. GetSafeHandle();
  pButton->SetBitmap(m hHelpPic);
  // Load Recording Button
  x = m RecordingBitmap. LoadBitmap (SimpleRecording);
  if (x == 0)MessageBox("Failed to load Recording bitmap.");
  m hRecordingPic = (HBITMAP) m RecordingBitmap.GetSafeHandle();
  \star \star** Code to get current auxiliary line in volume and set slider control.
  \star \starMMRESULT aux;
  DWORD auxVolume;
  auxID = GetAuxLineInNum();if (auxID := -1)\{aux = auxGetVolume(auxID, & auxVolume);if (aux == MMSYSERR NOERROR)\left\{ \right.m Volume = (WORD) (0xFFFF - (auxVolume & 0xFFFF));CSliderCtrl *pVolume = (CSliderCtrl *) GetDlgItem(IDC VOL SLIDER);
       pVolume->SetRange(0, 65535, FALSE);
       pVolume->SetTicFreq(10923);
       pVolume->SetPos(m Volume);
     \{else if (aux == MMSYSERR BADDEVICEID)\{MessageBox("Unable to Control Volume");
       // Disable slider
     \mathcal{E}\}else
     MessageBox("Unable to find an auxillary input jack!\nRadio will not
work. ") ;
  ╊
  m_bMuteCheck = TRUE;
  \star \star** Code to set up a callback function for outside volume changes.
  \star\starMMRESULT
                              m m r;
  UINT
                       cMixerDevs;
  HMIXER
                          hmx;unsigned int
                          id;
```

```
CMixerDevs = mixerGetNumDevs();
  if (cmixerDevs == 0)\{MessageBox("Won't be able to intercept outside volume changes.");
  \}// Need a function to make this handle multiple mixer devices.
  // Currently only handles one device
  mmr = mixerOpen(\&hmx, 0, (DWORD) (UINT) GetSafeHwnd(), 0L,CALLBACK WINDOW) ;
   if (\overline{M}MSYSERR NOERROR != mmr)
   \{MessageBox("Failed to open Mixer.");
  \}mmr = mixerGetID((HMIXEROBJ)hmx, &id, MIXER OBJECTF HMIXER);
  if (MMSYSERR NOERROR != mmr)\{if (mmr & MMSYSERR BADDEVICEID)
        TRACE("Bad MMSYSERR BADDEVICEID");
     if (mmr & MMSYSERR INVALFLAG)
        TRACE ("Bad MMSYSERR INVALFLAG");
     if (mmr & MMSYSERR INVALHANDLE)
        TRACE("Bad MMSYSERR INVALHANDLE");
     if (mmr & MMSYSERR_INVALPARAM)
        TRACE("Bad MMSYSERR INVALPARAM");
     if (mmr & MMSYSERR NODRIVER)
        TRACE ("Bad MMSYSERR NODRIVER");
  \}\star\star** Code to load FM data.
   m_RadioData.Open("fm.dat",
               CFile::modeReadWrite | CFile::shareDenyWrite,&m FileError);
  if(m_FileError.m_cause == CFileException::none)
  \{m_RadioData.Read(m_nStations, sizeof(m_nStations));
     m_RadioData.Read(&m_nLastStation, sizeof(m_nLastStation));
  else if (m FileError.m cause == CFileException: : fileNotFound)
     MessageBox("Failed to find file fm.dat.\nCreating a new file.");
     for (int i = 0; i < 9; i++)
        m_nStations[i] = DEFAULT_STATION;
     m_nLastStation = DEFAULT_STATION;
     m RadioData.Open("fm.dat",
                  CFile::modeCreate | CFile::modeWrite |
CFile::shareDenyWrite);
     m_RadioData.Write(m_nStations, sizeof(m_nStations));
```

```
m RadioData.Write(&m nLastStation, sizeof(m nLastStation));
  \rightarrowelse
     MessageBox("File fm.dat is missing or damaged. \nCreating a new
file.");
     for(int i = 0; i < 9; i++)
        m_nStations [i] = DEFAULT STATION;
     m nLastStation = DEFAULT STATION;
     m RadioData.Open("fm.dat",
                  CFile::modeCreate | CFile::modeWrite |
CFile::shareDenyWrite);
     m RadioData. Write (m nStations, size of (m nStations));
     m RadioData.Write(&m nLastStation, sizeof(m nLastStation));
  \left\{ \right\}floatToString(m StringFrequency, m nLastStation);
   \star\star** Code for the ToolTip component
   + +// CG: The following block was added by the ToolTips component.
     // Create the ToolTip control.
     m tooltip. Create (this);
     m_tooltip.Activate(TRUE);
      // TODO: Use one of the following forms to add controls:
     m tooltip.AddTool(GetDlgItem(IDC EXIT BUTTON), "Exit Program");
      m tooltip.AddTool(GetDlgItem(IDC DOWN BUTTON), "Decrease Frequency");
     m tooltip.AddTool(GetDlgItem(IDC UP_BUTTON), "Increase Frequency");
     m_tooltip.AddTool(GetDlgItem(IDC_MUTE_CHECK), "Mute Volume");
     m tooltip.AddTool(GetDlgItem(IDC RECORD BUTTON), "Record Music");
     m tooltip. AddTool (GetDlgItem (IDC STATION1 BUTTON), "Preset Station
1<sup>u</sup>):
     m tooltip. AddTool (GetDlgItem (IDC STATION2 BUTTON), "Preset Station
2' ) :
     m tooltip.AddTool(GetDlgItem(IDC STATION3 BUTTON), "Preset Station
3<sup>n</sup>);
     m tooltip.AddTool(GetDlgItem(IDC STATION4 BUTTON), "Preset Station
4");
      m tooltip. AddTool (GetDlgItem (IDC STATION5 BUTTON), "Preset Station
5");
      m_tooltip.AddTool(GetDlgItem(IDC_STATION6_BUTTON), "Preset Station
6");
      m_tooltip.AddTool(GetDlgItem(IDC_STATION7_BUTTON), "Preset Station
7 ^{\rm n} ) \cdotm_tooltip.AddTool(GetDlgItem(IDC STATION8 BUTTON), "Preset Station
8");
      m tooltip.AddTool(GetDlgItem(IDC STATION9 BUTTON), "Preset Station
9");
      m_tooltip.AddTool(GetDlgItem(IDC_VOL_SLIDER), "Volume");
      m tooltip.AddTool(GetDlgItem(ID HELP), "Help");
```

```
23
```

```
m tooltip.AddTool(GetDlgItem(IDC_STOP_BUTTON), "Stop Recording");
      m tooltip.AddTool(GetDlqItem(IDC SET BUTTON), "Edit Preset
Stations") ; 
   } 
   return TRUE; // return TRUE unless you set the focus to a control 
\left\{ \right\}void CFMRadioPrograrnDlg: :OnSysComrnand(UINT nID, LPARAM lParam) 
\left\{ \right.if ((nID & OxFFF0) == IDM ABOUTBOX){ 
      CAboutDlg dlgAbout; 
      dlgAbout.DoModal(); 
   } 
   else 
   \{CDialog::OnSysCommand(nID, lParam);
   \mathcal{E}\}void CFMRadioProgramDlg: : OnDestroy()
\left\{ \right.WinHelp(0L, HELP QUIT);
   CDialog: :OnDestroy(); 
\left\{ \right\}// If you add a minimize button to your dialog, you will need the code 
below 
// to draw the icon. For MFC applications using the document/view model, 
// this is automatically done for you by the framework. 
void CFMRadioProgramDlg:: OnPaint()
\left\{ \right.if ( Islconic () ) 
   { 
      CPaintDC dc(this); // device context for painting 
      SendMessage(WM_ICONERASEBKGND, (WPARAM) dc.GetSafeHdc(), 0);
       // Center icon in client rectangle 
      int cxIcon = GetSystemMetrics(SM_CXICON);
      int cyIcon = GetSystemMetrics(SM_CYICON);
      CRect rect; 
      GetClientRect(&rect); 
       int x = (rect.Width() - cxIcon + 1) / 2;int y = (rect.Height() - cyIcon + 1) / 2;// Draw the icon 
      dc.DrawIcon(x, y, m hIcon);\left\{ \right\}else 
   \langle// Background 
      CClientDC dc(this); 
      RECT textbox = \{200, 17, 400, 147\};
       // Display frequency
```

```
LOGFONT logFont; 
      logFont.lfHeight = 90; 
      logFont.IfWidth = 0;logFont.lfEscapement = 0;
      logFont.lfOrientation = 0; 
      logFont.lfWeight = 700; 
      logFont.lfitalic = 0; 
      logFont.lfUnderline = 0; 
      logFont.lfStrikeOut = 0;logFont.lfCharSet = ANSI CHARSET;
      logFont.lfOutPrecision = OUT DEFAULT PRECIS;
      logFont.lfClipPrecision = CLIP_DEFAULT_PRECIS; 
      logFont.lfQuality = PROOF QUALITY; 
      logFont.1fPitchAndFamily = VARIABLE PITCH | FF ROMAN;strcpy(logFont.lfFaceName, "Times New Roman''); 
      CFont font; 
      font.CreateFontindirect(&logFont); 
      CFont* oldFont = dc.SelectObject(\&font);// Save old Text colors 
      COLORREF oldTextColor = dc.SetTextColor(RGB(0,255,0));COLORREF oldBkColor = dc.SetBkColor(RGB(0,0,0)); 
      UINT oldAlignment = dc.SetTextAlign(TA RIGHT); 
      dc.ExtTextOut(390, 38, ETO_OPAQUE I ETO_CLIPPED, &textbox, 
m StringFrequency, NULL); 
      dc.SelectObject(oldFont); 
      dc.SetTextColor(oldTextColor); 
      dc.SetBkColor(oldBkColor); 
      dc.SetTextAlign(oldAlignment);
      CDialog: :OnPaint(); 
   \}\}// The system calls this to obtain the cursor to display while the user 
drags 
// the minimized window. 
HCURSOR CFMRadioProgramDlg: :OnQueryDragicon() 
{ 
   return (HCURSOR) m_hicon; 
} 
void CFMRadioProgramDlg: :OnVScroll(UINT nSBCode, UINT nPos, CScrollBar* 
pScrollBar) 
{ 
   CSliderCtrl * volume = (CSliderCtrl *) pScrollBar;
   WORD position = volume->GetPos();
   MMRESULT auxControl; 
   DWORD lr_volume; 
   position= 0xFFFF - position; 
   lr\_volume = position | (position << 16);if(m_bMuteCheck == TRUE)<br>{
```

```
auxControl = auxSetVolume(auxID, lrvolume);if(auxControl == MMSYSERR NOERROR){ 
          m Volume = position;} 
      else 
          II Reset scrollbar 
          volume->SetPos(m_Volume); 
   \left\{ \right\}else 
      m Volume = 0xFFFF - position;
   CDialog: :OnVScroll(nSBCode, nPos, pScrollBar); 
\}BOOL CFMRadioProgramDlg: :OpenWaveOut() 
{ 
   MMRESULT openWaveResult; 
   wfmt.wFormatTag = WAVE_FORMAT_PCM; // Vanilla PCM
   wfmt.nChannels = 2; // Stereo
   wfmt.nSamplesPerSec 22050; II 22.0SkHz sample rate 
   wfmt.wBitsPerSample = 16; // Bitwidth = 16 bits
   wfmt.nBlockAlign 4; II (nChannels * wBitsPerSample) I 8 
                                        wfmt.nAvgBytesPerSec = 88200; II nSamplesPerSec * nBlockAlign 
   wfmt.cbSize = 0; // No extra data for vanilla PCMopenWaveResult waveOutOpen(&hWaveOut, II Device handle to fill 
                  WAVE MAPPER, // ID of device to open
                  &wfmt, II WAVEFORMATEX describing wave 
                  0, II I \frac{1}{2} Callback target
                  0, \frac{1}{2} Callback user data
                  0); \frac{1}{2} p \frac{1}{2} p \frac{1}{2} p \frac{1}{2} p \frac{1}{2} p \frac{1}{2} p \frac{1}{2} p \frac{1}{2} p \frac{1}{2} p \frac{1}{2} p \frac{1}{2} p \frac{1}{2} p \frac{1}{2} p \frac{1}{2} p \frac{1}{2} p \frac{1}{2}if(openWaveResult == MMSYSERR_NOERROR)return TRUE; 
   else 
      II Error handling 
      return FALSE; 
\}void CFMRadioProgramDlg: :OnExitButton() 
   II Write out current data to file. 
   m_RadioData.SeekToBegin(); 
   m_RadioData.Write(m_nStations, sizeof(m_nstations)); 
   m RadioData.Write(&m nLastStation, sizeof(m nLastStation));
   m RadioData.Close();
   if(m_bRecording == TRUE) 
      OnStopButton(); 
   II Exit program 
   CDialog: :OnOK(); 
\}void CFMRadioProgramDlg: :OnRecordButton() 
\left\{ \right.if(m_bRecording == FALSE)
```

```
\{UINT numInWave = waveInGetNumDevs();
     if(numInWave > 0){ 
         CButton *pButton = (CButton *) GetDlgItem(IDC_RECORD_BUTTON);
         pButton->SetBitmap(m_hRecordingPic); 
         if(OpenWaveIn() == TRUE){ 
            II Generate buffers and headers 
            MMRESULT mmr; 
            m hFirstData = GlobalAlloc(GMEM MOVEABLE|GMEM SHARE,
BUFFERSIZE*nBlockAlign); 
            if (!m_hFirstData) // If we didn't get the memory {
               II Error Message 
               MessageBox ( "Unable to Record!"); 
               return; 
            \left\{ \right.m lpFirstData = (LPSTR)GlobalLock(m hFirstData);if (!m_lpFirstData) II If we didn't get the 
lock 
            \{GlobalFree (m_hFirstData); 
II free the memory 
               m hFirstData = NULL;II reset the handle 
               II Error Message 
               MessageBox ( "Unable to Record!") ; 
               return; 
            \}m hLastData = GlobalAlloc(GMEM MOVEABLE GMEM SHARE,
BUFFERSIZE*nBlockAlign); 
            if (!m_hLastData) \frac{1}{2} // If we didn't get the memory {
               II Error Message 
               MessageBox ( "Unable to Record!") ; 
               return; 
            m lpLastData = (LPSTR)GlobalLock(m hLastData);
            if (!m_lpLastData) II If we didn't get the 
lock 
            \{GlobalFree (m_hLastData); 
                                             II free the memory 
               m hFirstData = NULL;
                                                II reset the handle 
               II Error Message 
               MessageBox ( "Unable to Record!") ; 
               return; 
            \{m_hFirstBuffer.lpData = m_hPFirstData;
            m hFirstBuffer.dwBufferLength = BUFFERSIZE*nBlockAlign;
            m_hFirstBuffer.dwFlags = 0L; 
            m hLastBuffer.lpData = m lpLastData;
            m_hLastBuffer.dwBufferLength = BUFFERSIZE*nBlockAlign; 
            m hLastBuffer.dwFlags = 0L;
            mmr = waveinPrepareHeader(m_hWavein, &m_hFirstBuffer, 
sizeof(m_hFirstBuffer));
            if(mmr != MMSYSERR_NOERROR)<br>{
```

```
MessageBox ("Unable to Record!");
                return; 
             \left\{ \right\}mmr = waveInPrepareHeader(m hWaveIn, &m hLastBuffer,
sizeof(m_hLastBuffer));
             if(mmr != MMSYSERR_NOERROR)<br>{
                MessageBox ( "Unable to Record!") ; 
                return; 
             \{mmr = waveInAddBuffer(m_hWaveIn, \& m_hFirstBuffer,sizeof(m_hFirstBuffer));
             if(mmr != MMSYSERR_NOERROR)<br>{
                MessageBox ( "Unable to Record!"); 
                return; 
             \{GlobalUnlock(m hFirstBuffer.lpData);
             mmr = waveinAddBuffer(m_hWavein, &m_hLastBuffer, 
sizeof(m_hLastBuffer)); 
             if(mmr != MMSYSERR_NOERROR)<br>{
                MessageBox ( "Unable to Record!") ; 
                return; 
             GlobalUnlock(m hLastBuffer.lpData);
             if(InitializeOutput("temp.dat") == FALSE) 
             { 
                MessageBox("Recording Failed\ninitializeOutput"); 
                CButton *pButton = (CButton *) 
GetDlgltem(IDC_RECORD_BUTTON); 
                pButton->SetBitmap(m_hRecordPic); 
             \{else 
             { 
                mmr = waveInStart(m_hWaveIn);if(mmr != MMSYSERR_NOERROR)<br>{
                   MessageBox("Unable to Record!\nwaveInStart");
                   return; 
                } 
                else 
                { 
                   m bRecording = TRUE;
                   CButton *pStopButton = (CButton *) 
GetDlgitem(IDC_STOP_BUTTON); 
                   pStopButton->EnableWindow(TRUE); 
                ∖
             \{∖
          else 
          \{
```

```
28
```

```
MessageBox ("Unable to record.\nWave device busy.");
             CButton *pButton = (CButton *) GetDlgItem(IDC RECORD BUTTON);
             pButton->SetBitmap(m_hRecordPic); 
          \}\left\{ \right\}else 
       { 
          MessageBox("Cannot Record FM Signal.\nNo wave recording 
capabilities found."); 
      \left\{ \right\}\}\left\{ \right\}void CFMRadioProgramDlg: :OnStopButton() 
\{MMRESULT results; 
   CButton *pButton = (CButton *) GetDlgItem(IDC RECORD BUTTON);
   pButton->SetBitmap(m_hRecordPic); 
   if(m_bRecording == TRUE)<br>{
      m_bRecording = FALSE; 
      results = waveInStop(m hWaveIn);
      if(results != MMSYSERR_NOERROR)<br>{
          MessageBox("Problem stopping recording"); 
      \}results = waveInReset(m hWaveIn);
      while(results != MMSYSERR_NOERROR)<br>{
          results = waveInReset(m hWaveIn);
       } 
      if(m_hFirstBuffer.dwFlags & WHDR_DONE)<br>{
          BufferFull(&m_hFirstBuffer); 
       \{if(m_hLastBuffer.dwFlags & WHDR_DONE)<br>{
          BufferFull(&m_hLastBuffer); 
       \}II 
      II Ascend from subchunk 
      II 
      if (mmioAscend (hmmio,&mmckinfoSubChunk,0) != 0) 
       { 
          mmioClose (hmmio,0); 
          MessageBox("Error writing out data"); 
          return; 
       } 
      II 
      II Ascend from RIFF chunk 
      II 
      if (mmioAscend (hmmio,&mmckinfo,0) != 0) 
       {
```

```
mmioClose (hmmio,0); 
         MessageBox("Error writing out data"); 
         return; 
      \}II 
      // Close file
      II 
      mmioClose (hmmio,0); 
      waveInUnprepareHeader(m hWaveIn, &m hFirstBuffer,
sizeof(m_hFirstBuffer));
      waveInUnprepareHeader(m hWaveIn, &m hLastBuffer,
sizeof(m_hLastBuffer));
      results = waveInClose(m hWaveIn);
      if(results != MMSYSERR_NOERROR) 
      { 
          if(results & MMSYSERR_INVALHANDLE) 
          { 
             TRACE ("Appears that wave device has been closed. \langle n'' \rangle;
          \}else if(results & WAVERR_STILLPLAYING) 
          { 
             TRACE("Problem is the buffer is still being used.\langle n'' \rangle;
             results = waveInRest(m_hWaven);if(results & MMSYSERR_INVALHANDLE) 
                TRACE("Appears that wave device has been closed.\n\times n");
             else if(results & MMSYSERR_NOMEM) 
                TRACE("Problem with memory.\n"); 
          \}else if(results & MMSYSERR_NOMEM) 
             TRACE("Problem with memory.\n"); 
      } 
      II Free Memory 
      GlobalUnlock(m_hFirstData); 
      GlobalFree(m hFirstData);
      GlobalUnlock(m_hLastData);
      GlobalFree(m_hFirstData); 
      II Allow user to save data or discard it. 
      CFileDialog dlg(FALSE, "wav", "*.wav", 
                    OFN HIDEREADONLY | OFN LONGNAMES | OFN OVERWRITEPROMPT |
OFN_NOCHANGEDIR, 
                    "Wave File (*.wav)\nmid * .wav\mid");
      if(dlg.DoModal() == IDOK){ 
          II Aggressive and overwrites files 
          : :CopyFile("temp.dat", dlg.GetPathName(), FALSE); 
          : : DeleteFile ("temp. dat") ; 
      \}else 
          : :DeleteFile ("temp.dat"); 
      \}
```

```
CButton *pStopButton = (CButton *) GetDlgitem(IDC_STOP_BUTTON); 
   pStopButton->EnableWindow(FALSE); 
\{void CFMRadioPrograrnDlg: :OnUpButton() 
₹
   if(m_nLastStation <= 1077) 
      m nLastStation += 2; 
   else 
      m nLastStation = 879; 
   floatToString(m StringFrequency, m_nLastStation);
   II 
   II Add code here to change frequency on FM card 
   OnPaint(); 
\}void CFMRadioPrograrnDlg: :OnDownButton() 
\{if (m_nLastStation >= 881)
      m nLastStation -2;
   else 
      m nLastStation = 1079; 
   floatToString(m_StringFrequency, m_nLastStation);
   II 
   II Add code here to change frequency on FM card 
   OnPaint(); 
\mathcal{E}void CFMRadioPrograrnDlg: :OnMuteCheck() 
\langleWORD volume; 
   if(m_bMuteCheck == TRUE) 
      m bMuteCheck = FALSE;
   else 
      m bMuteCheck = TRUE;
   MMRESULT auxControl; 
   volume= 0xFFFF - m Volume; 
   DWORD lr volume = volume | (volume << 16);
   if(m_bMuteCheck == TRUE)auxControl = auxSetVolume(auxID, lrvolume);\left\{ \right\}else 
   ₹
      lr volume = 0L;auxControl = auxSetVolume(auxID, lr\_volume);\}\}void CFMRadioPrograrnDlg: :OnSetButton() 
\{CSetStation dlg; 
   for(int i = 0; i < 9; i++)
```

```
\{dlg.m nStations[i] = m nStations[i];
   dlg.m NewStation = (double) (m nLastStation)/10.0;
   int ret = dlg.DoModal();
   if(ret == IDOK){ 
      for(int i = 0; i < 9; i+1)
      \{if(dlg.m nStations[i] >= 879 && dlg.m nStations[i] <= 1079)
             m nStations[i] = dlg.m nStations[i];
      -)
   \}\left\{ \right.void CFMRadioProgramDlg: :OnStationlButton() 
\{m_nLastStation = m_nStations[0];
   floatToString(m_StringFrequency, m_nLastStation);
   II 
   II Add code here to change frequency on FM card 
   OnPaint(); 
\left\{ \right\}void CFMRadioProgramDlg: :OnStation2Button() 
\langlem nLastStation = m nStations[1];
   floatToString(m StringFrequency, m_nLastStation);
   II 
   II Add code here to change frequency on FM card 
   OnPaint(); 
\}void CFMRadioProgramDlg: :OnStation3Button() 
\left\{ \right.m nLastStation = m nStations[2];
   floatToString(m StringFrequency, m_nLastStation);
   II 
   II Add code here to change frequency on FM card 
   OnPaint(); 
\}void CFMRadioProgramDlg: :OnStation4Button() 
\{m_nLastStation = m_nStations[3];
   floatToString(m_StringFrequency, m_nLastStation);
   II 
   II Add code here to change frequency on FM card 
   OnPaint(); 
\}void CFMRadioProgramDlg: :OnStationSButton() 
\{m_nLastStation = m_nStations[4];
   floatToString(m_StringFrequency, m_nLastStation);
   II 
   II Add code here to change frequency on FM card
```

```
OnPaint(); 
\left\{ \right\}void CFMRadioProgramDlg: :OnStation6Button() 
{ 
   m nLastStation = m nStations[5];
   floatToString(m StringFrequency, m_nLastStation);
   II 
   II Add code here to change frequency on FM card 
   OnPaint(); 
\left\{ \right\}void CFMRadioProgramDlg: :OnStation7Button() 
\left\{ \right.m_nLastStation = m_nStations[6];
   floatToString(m StringFrequency, m_nLastStation);
   II 
   II Add code here to change frequency on FM card 
   OnPaint(); 
\{void CFMRadioProgramDlg: :OnStationBButton() 
{ 
   m_nLastStation = m_nStations[7];
   floatToString(m_StringFrequency, m_nLastStation); 
   II 
   II Add code here to change frequency on FM card 
   OnPaint(); 
\left\{ \right\}void CFMRadioProgramDlg: :OnStation9Button() 
\{m_nLastStation = m_nStations[8];
   floatToString(m_StringFrequency, m_nLastStation); 
   II 
   II Add code here to change frequency on FM card 
   OnPaint(); 
\left\{ \right.void CFMRadioProgramDlg: :floatToString(CString &str, int value) 
\{int decimal; 
   char char_temp[S]; 
   str. Empty() ; 
   decimal = value % 10;
   value I= 10; 
   itoa(value, char_temp, 10); 
   str = char_temp; 
   str + = " " "itoa(decimal, char_temp, 10); 
   str += char temp;
\}int CFMRadioProgramDlg::GetAuxLineInNum()
{ 
   AUXCAPS auxcaps;
```

```
CString details; 
  int numDevices = auxGetNumDevs();
  if(numDevices == 0)II Failed to find an auxillary input jack 
     return (-1);
  for(int i = 0; i < numDevices; i++)
   \left\{ \right.auxGetDevCaps(i, &auxcaps, sizeof(auxcaps)); 
     details = (LPSTR) auxcaps.szPname;if(details.Find("Line") != -1)
      { 
         if(details.Find("In") != -1)
            return(i); 
         else if(details.Find("in") != -1)
            return(i); 
         else if(details.Find("IN") != -1)
            return(i); 
      } 
     else if (details.Find("line") != -1){ 
         if(details.Find("In") != -1)
            return(i); 
         else if (details.Find("in") != -1)return(i); 
         else if (details.Find("IN") != -1)return(i); 
      } 
      if (details.Find('LINE") != -1){ 
         if(details.Find("In") != -1)
           return(i); 
         else if (details.Find("in") != -1)return(i); 
         else if (details.Find("IN") != -1)return(i); 
      \{∤
   return (0);\}BOOL CFMRadioProgramDlg::OpenWaveIn()
{ 
  MMRESULT openWaveResult; 
   m_wfmt.wFormatTag WAVE FORMAT_PCM; 
II Vanilla PCM 
  m wfmt.nChannels = 1;
                                       // Stereo
                         = 22050;m_wfmt.nSamplesPerSec 
                                         II 22.0SkHz sample rate 
                                          II Bitwidth = 16 bits 
  m_wfmt.wBitsPerSample 
                           = 16;m_wfmt.nBlockAlign 
                           nBlockAlign; 
                                             II (nChannels * 
wBitsPerSample) I 8
   m_wfmt.nAvgBytesPerSec 
                                        44100; II nSamplesPerSec * nBlockAlign 
                                       II No extra data for vanilla PCM 
   m wfmt.cbSize = 0;openWaveResult waveinOpen(&m_hWavein, II Device handle to fill 
                WAVE MAPPER, // ID of device to open
                &m_wfmt, II WAVEFORMATEX describing wave 
                (DWORD)GetSafeHwnd(), // Callback target
```

```
OL.
                                        // Callback user data
                 CALLBACK WINDOW);
                                              // Open flags
   if (openWaveResult == \overline{M}MSYSERR NOERROR)
   ₹
      return TRUE;
   \left\{ \right\}else
   ∤
      if (openWaveResult&WAVERR BADFORMAT)
          TRACE ("Unsupported Format\n");
      // Error handling
      return FALSE;
   \left\{ \right.\}LRESULT CFMRadioProgramDlg:: WindowProc(UINT message, WPARAM wParam, LPARAM
lParam)
\{// Handle the full buffer
   if (message == MM WIM DATA)
   \{WAVEHDR *ptr;
      ptr = (WAVEHDR * )1Param;BufferFull(ptr);
   \left\{ \right.else if (message == MM_MIXM CONTROL CHANGE)
   \{LineChange (GetSafeHwnd(), wParam, lParam);
   \{return CDialog:: WindowProc(message, wParam, lParam);
\{void CFMRadioProgramDlg::LineChange(HWND hwnd, WPARAM wParam, LPARAM
lParam)
\{MMRESULT aux;
   DWORD auxVolume;
   WORD tempVolume;
   if (auxID := -1 & \& m bMuteCheck == TRUE)
   \{aux = auxGetVolume(auxID, & auxVolume);if(aux == MMSYSERR_NOERROR)\{tempVolume = (WORD) (0xFFFF - (auxVolume & 0xFFFF));if (tempVolume != m Volume)\{m_VOlume = tempVolume;
             CSliderCtrl * pVolume = (CSliderCtrl * )GetDlgItem(IDC_VOL_SLIDER);
             pVolume->SetPos(m Volume);
          \{else
          \{return;
          -1
       \{
```

```
else if (aux == MMSYSERR BADDEVICEID)MessageBox("Unable to Control Volume");
          // Disable slider
      \{\left\{ \right\}\left\{ \right\}void CFMRadioProgramDlg::BufferFull(WAVEHDR* buffHand)
₹
   DWORD bytesWritten;
   MMRESULT mmr;
   HPSTR temp;
   if (hmmio != NULL && ((m hFirstBuffer.dwFlags & WHDR DONE) ||
(m \text{ hLastBuffer.dwFlaqs} \& \text{WHDR} \text{ DONE})).\{if (\&m hFirstBuffer == buffHand)
      \left\{ \right.temp = (HPSTR)GlobalLock(m hFirstBuffer.lpData);
          bytesWritten = mmioWrite(hmmio,
                               temp,
                               m hFirstBuffer.dwBytesRecorded);
          if (bytesWritten != m hFirstBuffer.dwBytesRecorded)
             MessageBox("File corruption may have occurred!");
          waveInUnprepareHeader(m_hWaveIn, &m_hFirstBuffer,
sizeof(m hFirstBuffer));
          GlobalUnlock(m_hFirstBuffer.lpData);
          m hFirstBuffer.lpData = (LPSTR)GlobalLock(m hFirstData);
          if (m_hFirstBuffer.hData == NULL)MessageBox("Failed to lock first buffer down.");
          m_hFirstBuffer.dwBufferLength = BUFFERSIZE*nBlockAlign;
          m_hFirstBuffer.dwFlags = 0L;
          mmr = waveInPrepareHeader(m hWaveIn, &m hFirstBuffer,
sizeof(m hFirstBuffer));
          if (mmr != MMSYSERR NOERROR)
             MessageBox("Unable to Record!");
             return;
          \}if (m \text{ bRecording} == \text{TRUE})mmr = waveInAddBuffer(m_hWaveIn, &m_hFirstBuffer,
sizeof(m hFirstBuffer));if (mmr := MMSYSERR NOERROR)\left\{ \right.MessageBox("Unable to finish recording!");
                OnStopButton();
          \mathcal{E}GlobalUnlock(m_hFirstBuffer.lpData);
       \}
```

```
else if(&m_hLastBuffer == buffHan<br>{
         temp = (HPSTR)GlobalLock(m hLastBuffer.lpData);
         byteswritten = mmiowrite(hmmio,temp, 
                              m_hLastBuffer.dwBytesRecorded); 
         if(bytesWritten != m hLastBuffer.dwBytesRecorded)
            MessageBox("File corruption may have occurred!"); 
         waveInUnprepareHeader(m hWaveIn, &m hLastBuffer,
sizeof(m_hLastBuffer));
         .<br>GlobalUnlock(m_hLastBuffer.lpData);
         m hLastBuffer. \overline{lpData} = (LPSTR)GlobalLock(m hLastData);
         m hLastBuffer.dwBufferLength = BUFFERSIZE*nBlockAlign;
         m hLastBuffer.dwFlags = 0L;
         mmr = waveInPrepareHeader(m hWaveIn, &m hLastBuffer,
sizeof(m hLastBuffer));
          if(mmr != MMSYSERR_NOERROR)MessageBox ( "Unable to Record!"); 
             return; 
         if(m  bRecording == TRUE)mmr = waveInAddBuffer(m_hWaveIn, &m_hLastBuffer,
sizeof(m_hLastBuffer));
             if(mmr := MMSYSERR_NOERROR)MessageBox ( "Unable to finish recording!") ; 
                OnStopButton(); 
         GlobalUnlock(m_hLastBuffer.lpData);
      \rightarrow\{\left\{ \right\}BOOL CFMRadioProgramDlg: :InitializeOutput(const CString & fname) 
{ 
      II===================================================== 
   II 
   II RIFF File IIO: 
   II 
   // Open the .WAV file for writing
   II 
   if (! (hmmio = mmioOpen ((LPSTR) (const char*) frame, NULL,MMIO_WRITE | MMIO_CREATE | MMIO_ALLOCBUF )))
   \{MessageBox("Failed to mmioOpen"); 
      return FALSE; 
   \}II 
   II Create a RIFF chunk whose form type is 'WAVE' 
   II
```

```
mmckinfo.fccType = mmioFOURCC('W', 'A', 'V', 'E'); 
if (mmioCreateChunk (hmmio, &mmckinfo, MMIO_CREATERIFF) != 0) 
\{MessageBox("Failed on mmioCreateChunk WAVE"); 
   mmioClose (hmmio,0); 
   return FALSE; 
\}II 
II Create a subchunk whose ID is 'fmt ' 
II 
mmckinfoSubChunk.ckid = mmioFOURCC('f', 'm', 't',' '); 
if (mmioCreateChunk (hmmio, &mmckinfoSubChunk, 0) != 0) 
{ 
   MessageBox("Failed on mmioCreateChunk FMT"); 
   mmioClose (hmmio,0); 
   return FALSE; 
\left\{ \right.II 
II Write out format info 
II 
if (mmioWrite (hmmio, (HPSTR) &m_wfmt, sizeof (PCMWAVEFORMAT)) == -1)
{ 
   MessageBox("Failed on mmioWrite"); 
   mmioClose (hmmio,0); 
   return FALSE; 
\}II 
II Ascend from subchunk 
II 
MMRESULT mm; 
mm= mmioAscend(hmmio,&mmckinfoSubChunk,0); 
if (mm != 0){ 
   if(MMIOERR_CANNOTSEEK & mm) 
      MessageBox("Failed on mmioAscend & CANNOTSEEK"); 
   if(MMIOERR_CANNOTWRITE & mm) 
      MessageBox("Failed on mmioAscend & CANNOTWRITE"); 
   mmioClose (hmmio,0); 
   return FALSE; 
\}II 
II Create a subchunk whose ID is 'data' 
II 
mmckinfoSubChunk.ckid = mmioFOURCC('d', 'a', 't', 'a'); 
if (mmioCreateChunk (hmmio, &mmckinfoSubChunk, 0) != 0)
```

```
\{MessageBox("Failed on mmioCreateChunk DATA"); 
       mmioClose (hmmio,0); 
       return FALSE; 
    \left\{ \right\}return TRUE; 
\left\{ \right\}BOOL CFMRadioProgramDlg: :PreTranslateMessage(MSG* pMsg) 
{ 
   // CG: The following block was added by the ToolTips component. 
    { 
       // Let the ToolTip process this message. 
       m_tooltip.RelayEvent(pMsg); 
    \{return CDialog: :PreTranslateMessage(pMsg); 
   // CG: This was added by the ToolTips component. 
\}void CFMRadioProgramDlg: :OnOK() 
\{\left\{ \right\}void CFMRadioProgramDlg: :OnCancel() 
\{OnExitButton(); 
\left\{ \right\}
```
#### $9.2$ **FM Radio ProgramDlg.h**

```
// FM Radio ProgramDlg.h : header file
\frac{1}{2}#include <mmsystem.h>
#include "setstation.h"
#define DEFAULT STATION 879
const WORD nBlockAlign = 2;
CONSt DWORD BUFFERSIZE = 0xFFFF;
#ifndef SIZEOF WAVEFORMATEX
#define SIZEOF WAVEFORMATEX (pwfx)
                                  ( (WAVE FORMAT PCM== (pwfx) -
>wFormatTag)?sizeof(PCMWAVEFORMAT):(sizeof(WAVEFORMATEX)+(pwfx)->cbSize))
#endif
\sharpif
!defined (AFX FMRADIOPROGRAMDLG H 8234217A 8B64 11D1 924E 0020C5E37344 INC
LUDED )
#define
AFX FMRADIOPROGRAMDLG H 8234217A_8B64_11D1_924E_0020C5E37344__INCLUDED_
#if MSC VER >= 1000
#pragma once
#endif // MSC VER >= 1000
\frac{1}{2}// CFMRadioProgramDlg dialog
class CFMRadioProgramDlg : public CDialog
// Construction
public:
  void floatToString (CString &str, int value);
  CFMRadioProgramDlq(CWnd* pParent = NULL); // standard constructor
// Dialog Data
  //{{AFX DATA(CFMRadioProgramDlg)
   enum \{ IDD = IDD FMRADIOPROGRAM DIALOG \};
  BOOL m bMuteCheck;
  //} AFX DATA
  // ClassWizard generated virtual function overrides
  //{{AFX VIRTUAL(CFMRadioProgramDlg)
  protected:
  virtual void DoDataExchange(CDataExchange* pDX); // DDX/DDV support
  virtual LRESULT WindowProc(UINT message, WPARAM wParam, LPARAM lParam);
  \setminus/\setminus} AFX VIRTUAL
// Implementation
private:
  void BufferFull (WAVEHDR *buffHand);
   BOOL AcmAppFileNew(HWND hwnd);
  BOOL OpenWaveIn(void);
```

```
int GetAuxLineInNum();
   int m_nLastStation; 
   int m_nStations[9]; 
   CFileException m_FileError; 
   CFile m_RadioData; 
   CString m StringFrequency;
   BOOL OpenWaveOut(void); 
   II Button members 
  HBITMAP m hRecordPic;
  HBITMAP m_hRecordingPic; 
  HBITMAP m hStopPic;
  HBITMAP m hHelpPic;
   CBitmap m RecordBitmap;
   CBitmap m_RecordingBitmap; 
   CBitmap m_StopBitmap; 
   CBitmap m_HelpBitmap; 
   II Frequency Members 
II float frequency; 
   II Volume members 
   WAVEFORMATEX wfmt; 
   HWAVEOUT hWaveOut; 
   WORD m_Volume; 
   int auxID; 
   DWORD dwControlID; 
   II Recording capabilities 
   WAVEFORMATEX m_wfmt; 
   HWAVEIN m_hWaveIn;
   WAVEHDR m_hFirstBuffer; 
   WAVEHDR m hLastBuffer;
   HANDLE m_hFirstData; 
   HANDLE m hLastData;
   LPSTR m lpFirstData; 
   LPSTR m_lpLastData; 
   BOOL m_bRecording; 
   HMMIO hmmio; 
   MMCKINFO mmckinfo; \frac{1}{2} chunk info structure
   MMCKINFO mmckinfoSubChunk; II Chunk info structure 
public: 
   virtual BOOL PreTranslateMessage(MSG* pMsg); 
   void LineChange(HWND hwnd, WPARAM wParam, LPARAM lParam); 
protected: 
   CToolTipCtrl m_tooltip; 
   BOOL InitializeOutput(const CString& fname); 
   HICON m_hicon; 
   II Generated message map functions 
   //{{AFX_MSG(CFMRadioProgramDlg)
   virtual BOOL OnInitDialog();
   afx_msg void OnSysCommand(UINT nID, LPARAM lParam); 
   afx msg void OnDestroy();
```

```
afx msg void OnPaint
   afx msg HCURSOR OnQueryDragIco
   afx msg void OnVScroll(UINT nSBCode, UINT nPos, CScrollBar* pScrollBa
   afx msg void OnExitButto
   afx_msg void OnRecordButto
   afx_msg_void OnStopButtom
   afx msg void OnUpButton
   afx msg void OnDownButton
   afx msg void OnMuteCheck
   afx msg void OnSetButtor
   afx_msg void OnStation1Butt
   afx msg void OnStation2Butt
   afx msg void OnStation3Butt
   afx msg void OnStation4Butt
   afx msg void OnStation5Butt
   afx msg void OnStation6Butt
   afx_msg void OnStation7Butt
   afx_msg void OnStation8Butt
   afx_msg void OnStation9Butt
   virtual 
void 
OnOK(); 
\} ;
   virtual void OnCancel
   //} AFX MSG
   DECLARE_MESSAGE_MAP() 
//{{AFX_INSERT_LOCATION}}
// Microsoft Developer Studio will insert additional declarations 
immediately before the previous line. 
#endif // 
!defined(AFX_FMRADIOPROGRAMDLG_H__8234217A_8B64_11D1_924E_0020C5E37344__INC
LUDED )
```
#### **9.3 SetStation.cpp**

```
// SetStation.cpp : implementation file 
II 
#include "stdafx.h" 
#include "FM Radio Program.h" 
#include "SetStation.h" 
#ifdef _DEBUG
#define new DEBUG NEW 
#undef THIS FILE 
static char THIS FILE \left| \right| = FILE ;
#endif 
/I/III////II////I///////II//I/I////II///II/I//////////I/////I/I////II////// 
II 
// CSetStation dialog 
CSetStation: :CSetStation(CWnd* pParent /*=NULL*/) 
   : CDialog(CSetStation: :IDD, pParent) 
\{//{{AFX_DATA_INIT(CSetStation) 
   m NewStation = 0.0;
   m StationSelector = -1;
   m<sup>_{\text{currentStation}}</sup> = _T("");
   \setminus/\setminus}AFX DATA INIT
\left\{ \right.void CSetStation: :DoDataExchange(CDataExchange* pDX) 
{ 
   CDialog: :DoDataExchange(pDX); 
   //{{AFX_DATA_MAP(CSetStation) 
   DDX Text(pDX, IDC NEW EDIT, m NewStation);
   DDV MinMaxDouble(pDX, m NewStation, 87.9, 107.9);
   DDX_Radio(pDX, IDC_RADIO1, m_StationSelector);
   DDX_Text(pDX, IDC_CURRENT_STATIC, m_CurrentStation);
   \mathcal{L}/\mathcal{L} afx data map
\}BEGIN MESSAGE MAP(CSetStation, CDialog) 
   //{{AFX_MSG_MAP(CSetStation) 
   ON EN CHANGE(IDC NEW EDIT, OnChangeNewEdit)
   ON_BN_CLICKED(IDC_RADIOl, OnRadiol) 
   ON BN CLICKED(IDC RADIO2, OnRadio2)
   ON_BN_CLICKED(IDC_RADIO3, OnRadio3) 
   ON_BN_CLICKED(IDC_RADIO4, OnRadio4) 
   ON_BN_CLICKED(IDC_RADIOS, OnRadioS) 
   ON_BN_CLICKED(IDC_RADIO6, OnRadio6) 
   ON_BN_CLICKED(IDC_RADIO7, OnRadio7) 
   ON BN CLICKED(IDC_RADIO8, OnRadio8)
   ON BN CLICKED(IDC RADIO9, OnRadio9)
```

```
ON BN CLICKED(IDC SET BUTTON, OnSetButton) 
   1/} AFX MSG MAP
END_MESSAGE_MAP()
IIIIIIIIIIIIIIIIIIIIIIIIIIIIIIIIIIIIIIIIIIIIIIIIIIIIIIIIIIIIIIIIIIIIIIIIIII 
II 
II CSetStation message handlers 
void CSetStation: :OnCancel() 
{ II TODO: Add extra cleanup here 
   CDialog: :OnCancel(); 
\{void CSetStation: :OnOK() 
\{II TODO: Add extra validation here 
   CDialog: :OnOK(); 
\left\{ \right\}void CSetStation: :OnChangeNewEdit() 
{ II TODO: Add your control notification handler code here 
\rightarrowvoid CSetStation: :OnRadiol() 
   floatToString(m StationString, m_nStations[0]);
   SetDlgItemText(IDC_CURRENT_STATIC, m_StationString);
\overline{\phantom{a}}void CSetStation: :OnRadio2() 
\left\{ \right.floatToString(m_StationString, m_nStations[1]);
   SetDlgItemText(IDC_CURRENT_STATIC, m_StationString);
\left\{ \right\}void CSetStation: :OnRadio3() 
₹
   floatToString(m_StationString, m_nStations[2]); 
   SetDlgItemText(IDC CURRENT STATIC, m StationString);
\left\{ \right\}void CSetStation: :OnRadio4() 
   floatToString(m StationString, m_nStations[3]);
   SetDlgitemText(IDC_CURRENT_STATIC, m_StationString); 
\}void CSetStation: :OnRadio5() 
\{floatToString(m StationString, m_nStations[4]);
   SetDlgitemText(IDC_CURRENT_STATIC, m_StationString); 
\left\{ \right\}
```

```
void CSetStation: :OnRadio6() 
{ 
   floatToString(m StationString, m_nStations[5]);
   SetDlgItemText(IDC_CURRENT_STATIC, m_StationString);
\rightarrowvoid CSetStation: :OnRadio7() 
₹
   floatToString(m StationString, m_nStations[6]);
   SetDlgItemText(IDC_CURRENT_STATIC, m_StationString);
\left\{ \right\}void CSetStation: :OnRadioB() 
₹
   floatToString(m StationString, m_nStations[7]);
   SetDlgItemText(IDC_CURRENT_STATIC, m_StationString);
\left\{ \right\}void CSetStation: :OnRadio9() 
\{floatToString(m StationString, m_nStations[8]);
   SetDlgitemText(IDC_CURRENT_STATIC, m_StationString); 
\left\{ \right\}void CSetStation: :OnSetButton() 
\{UpdateData(TRUE); 
   if(m_NewStation >= 87.9 && m_NewStation <= 107.9)<br>{
      switch(m_StationSelector)<br>{
          case 0: 
              m_nStations[0] = (int)(m_NewStation*
             break; 
          } 
          case 1: 
          { 
              m nStations[1] = (int) (m NewStation*10) ;
             break; 
          \}case 2: 
              m_nStations[2] = (int) (m_NewStation*
             break; 
          } 
          case 3: 
          \langlem nStations[3] = (int) (m NewStation*10);
             break; 
          } 
          case 4: 
          \{m_nStations[4] = (int) (m_NewStation*
             break; 
          \{
```

```
case 5: 
          \{m_nStations[5] = (int) (m_NewStation*
             break; 
          \left\{ \right\}case 6: 
          \{m_nStations[6] = (int) (m_NewStation*
             break; 
          \left\{ \right\}case 7: 
          \{m_nStations[7] = (int)(m_NewStation*
             break; 
          } 
          case 8: 
          \{m_nStations[8] = (int) (m_NewStation*
             break; 
          \rightarrowdefault: 
             break; 
      \}\left\{ \right.floatToString(m_StationString, m_nStations[m_StationSelector]);
   SetDlgItemText(IDC_CURRENT_STATIC, m_StationString);
\}void CSetStation: :floatToString(CString &str, int value) 
\{int decimal; 
   char char_temp[5]; 
   str. Empty() ; 
   decimal = value % 10;value / = 10;
   itoa(value, char_temp, 10); 
   str = char temp;
   str + = " " "itoa(decimal, char_temp, 10); 
   str += char_temp; 
\}BOOL CSetStation: :PreTranslateMessage(MSG* pMsg) 
{ 
   // CG: The following block was added by the ToolTips component. 
   { 
       // Let the ToolTip process this message. 
      m_tooltip.RelayEvent(pMsg); 
    return CDialog: :PreTranslateMessage(pMsg); 
// CG: This was added by 
the ToolTips component. 
} 
BOOL CSetStation: : OnInitDialog()
\{CDialog: :OninitDialog(); 
// CG: This was added by the ToolTips 
component.
```

```
II CG: The following block was added by the ToolTips component. 
   { 
      II Create the ToolTip control. 
      m tooltip.Create(this);
      m tooltip.Activate(TRUE);
      II TODO: Use one of the following forms to add controls: 
      m_tooltip.AddTool(GetDlgItem(IDC_SET_BUTTON), "Set New Station");
      m_tooltip.AddTool(GetDlgitem(IDOK), "OK to Exit"); 
      m_tooltip.AddTool(GetDlgItem(IDCANCEL), "Cancel Any Changes");
      m tooltip.AddTool(GetDlgItem(IDC_NEW_EDIT), "Enter New Station
Here"); 
      m tooltip.AddTool(GetDlgItem(IDC_RADIO1), "Preset Station 1");
      m tooltip.AddTool(GetDlgItem(IDC_RADIO2), "Preset Station 2");
      m_tooltip.AddTool(GetDlgItem(IDC_RADIO3), "Preset Station 3");
      m_tooltip.AddTool(GetDlgItem(IDC_RADIO4), "Preset Station 4");
      m_tooltip.AddTool(GetDlgItem(IDC_RADIO5), "Preset Station 5");
      m_tooltip.AddTool(GetDlgItem(IDC_RADIO6), "Preset Station 6");
      m_tooltip.AddTool(GetDlgItem(IDC_RADIO7), "Preset Station 7");
      m_tooltip.AddTool(GetDlgItem(IDC_RADIO8), "Preset Station 8");
      m tooltip.AddTool(GetDlgItem(IDC RADIO9), "Preset Station 9")
      m_tooltip.AddTool(GetDlgItem(IDC_CURRENT_STATIC), "Current Stati
for Preset Number"); 
  return TRUE; II CG: This was added by the ToolTips component. 
\left\{ \right\}
```
#### **9.4 SetStation.h**

```
#if 
!defined(AFX SETSTATION H 986B3BA0 9292 11D1 924E 0020C5E37344 INCLUDED)
#define AFX SETSTATION H 986B3BA0 9292 11D1 924E 0020C5E37344 INCLUDED
#if MSC VER>= 1000 
#pragma once 
#endif II MSC VER>= 1000 
// SetStation.h : header file
II 
IIIIIIIIIIIIIIIIIIIIIIIIIIIIIIIIIIIIIIIIIIIIIIIIIIIIIIIIIIIIIIIIIIIIIIIIIII 
II 
II CSetStation dialog 
class CSetStation : public CDialog 
II Construction 
public: 
   int m_nstations[9]; 
   CSetStation(CWnd* pParent 
NULL); 
II standard constructor 
II Dialog Data 
   ll{{AFX DATA(CSetStation) 
   enum \{ IDD = IDD_SETSTATION \};double m NewStation;
   int m StationSelector;
   CString m CurrentStation; 
   \mathcal{U}} AFX_DATA
II Overrides 
   II ClassWizard generated virtual function overrides 
   1/{{AFX VIRTUAL(CSetStation)
   protected: 
   virtual void DoDataExchange(CDataExchange* pDX); II DDXIDDV support 
   I I} }AFX VIRTUAL 
// Implementation
public: 
   virtual BOOL PreTranslateMessage(MSG* pMsg); 
   CString m StationString;
   void floatToString(CString &str, int value); 
protected: 
   CToolTipCtrl m_tooltip; 
   virtual BOOL OnInitDialog();
   II Generated message map functions 
   ll{{AFX MSG(CSetStation) 
   virtual void OnCancel();
   virtual void OnOK(); 
   afx msg void OnChangeNewEdit();
   afx_msg void OnRadiol(); 
   afx msg void OnRadio2();
   afx_msg void OnRadio3();
```

```
} ; 
  afx msg void OnRadio4();
  afx_msg void OnRadioS(); 
  afx_msg void OnRadio6(); 
  afx_msg void OnRadio7(); 
  afx_msg void OnRadioB(); 
  afx_msg void OnRadio9(); 
  afx msg void OnSetButton(); 
  //}AFX MSG
  DECLARE_MESSAGE_MAP() 
//{{AFX_INSERT_LOCATION}} 
// Microsoft Developer Studio will insert additional declarations 
immediately before the previous line. 
#endif // 
!defined(AFX_SETSTATION_H_986B3BA0_9292_11D1_924E_0020C5E37344__INCLUDED_)
```